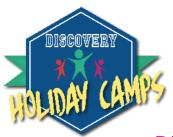

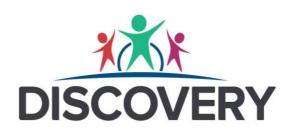

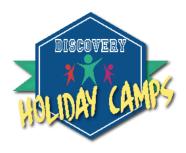

# **Discovery Holiday Camps Winter 2023**

November 2023

Dear Parents/Carers,

Our popular holiday camps are now available to book using the iPal booking system – further details about this process can be found at the end of the letter.

This January we will be running a reduced service, camps will run out of the schools listed in the table below. Children don't need to be registered at the school to attend but must be **Foundation to Year 6 (NOT PRE SCHOOL)** 

Like many industries, we are struggling to recruit staff to work in our camps so to ensure safety and maintain correct child:adult ratios, we will be limiting places. **Please book early to avoid disappointment.** 

| School name              | School Address                                 | 2nd – 5 <sup>th</sup> January 24 |
|--------------------------|------------------------------------------------|----------------------------------|
| Greystoke Primary School | Thornton Drive, Narborough, LE19 2GX           | Open                             |
| Kibworth C of E Primary  | Hillcrest Avenue, Kibworth, Leicester, LE8 0NH | Open                             |
| School                   |                                                |                                  |

#### Check out our rates and flexible drop off and pick up times:

| School Day | 9am till 3pm | £20 |
|------------|--------------|-----|
|------------|--------------|-----|

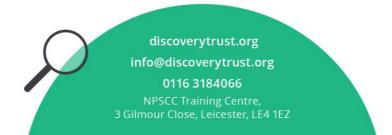

## Registration

iPAL will help you manage, book and pay for your child's sessional childcare, all in one secure place. The system is easy to use and will save you time, not to mention confirmation will be quicker and you can access more information about the clubs all through the iPal portal.

Registering for iPAL couldn't be easier. You only need to complete the registration process once and your details are then stored securely for future bookings.

### Register with iPAL in 5 easy steps

**Step 1:** Visit <u>www.discoveryholidaycamps.co.uk</u>

**Step 2:** Select 'BOOK NOW'

**Step 3:** Select 'BOOK & PAY'

**Step 4:** Select 'PARENT LOGIN' in the top right-hand corner and select the option to 'Register as a Parent'.

Complete the new parent registration form and click register, at this point you will receive a confirmation email, please note this email may go into your junk folder, please mark it as safe.

It is important to make a note of your username and password for future use.

**Step 5:** Once you have completed your registration you will then be prompted to add your child or children.

For more information and to watch the tutorial video to guide you through the registration process and learn how to book, pay and manage sessions, visit <a href="https://www.ipal.education/parents-user-video">www.ipal.education/parents-user-video</a>.

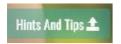

Look out for the "Hints and Tips" icon in the portal itself for even more video support and information.

#### **Bookings**

Once you have registered your child/ren you can then make your booking by selecting Select your camp location and choose DISCOVERY HOLIDAY CAMPS

Make Bookings

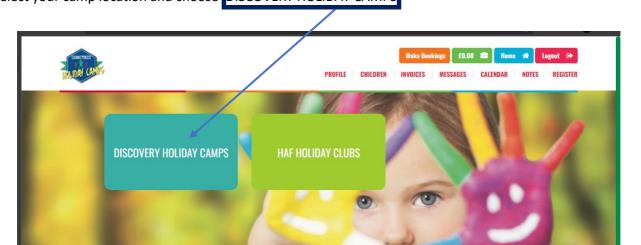

From the booking screen you can:

# Select your required dates

| Select | Dates |    |           |    |    |    |                            | Enlarg          |
|--------|-------|----|-----------|----|----|----|----------------------------|-----------------|
| «      |       | Д  | pril 2022 | 2  |    | »  | IDENTIFIERS                | SELECT ALL      |
| Su     | Мо    | Tu | We        | Th | Fr | Sa | Not Available              | Sunday          |
| 27     | 28    | 29 | 30        | 31 | 1  | 2  | Available                  | Monday          |
| 3      | 4     | 5  | 6         | 7  | 8  | 9  |                            | Tuesday         |
| 10     | 11    | 12 | 13        | 14 | 15 | 16 | Partially Filled           | Wednesday       |
| 17     | 18    | 19 | 20        | 21 | 22 | 23 | Full                       | Thursday Friday |
| 24     | 25    | 26 | 27        | 28 | 29 | 30 | Has info.                  | Saturday        |
| 1      | 2     | 3  | 4         | 5  | 6  | 7  | Enlarge to see<br>details. |                 |

## Select your session times

| Select Times / Sessions Enlarge |                                              |                                      |                                       |        |  |  |  |  |
|---------------------------------|----------------------------------------------|--------------------------------------|---------------------------------------|--------|--|--|--|--|
| Date                            | Early Bird Drop Off<br>08:00 - 09:00 (£2.50) | School Day 09:00 -<br>15:00 (£15.00) | Late Pick Up 15:00 -<br>16:00 (£2.50) | Total  |  |  |  |  |
| Mon 11-04-2022                  |                                              | lacksquare                           |                                       | £15.00 |  |  |  |  |
| Tue 12-04-2022                  |                                              |                                      |                                       | £17.50 |  |  |  |  |
| Wed 13-04-2022                  |                                              |                                      |                                       | £15.00 |  |  |  |  |
| Thu 14-04-2022                  |                                              |                                      |                                       | £15.00 |  |  |  |  |
| Net Total : <b>£62.50</b>       |                                              |                                      |                                       |        |  |  |  |  |

Add your child/ren and then proceed to payment

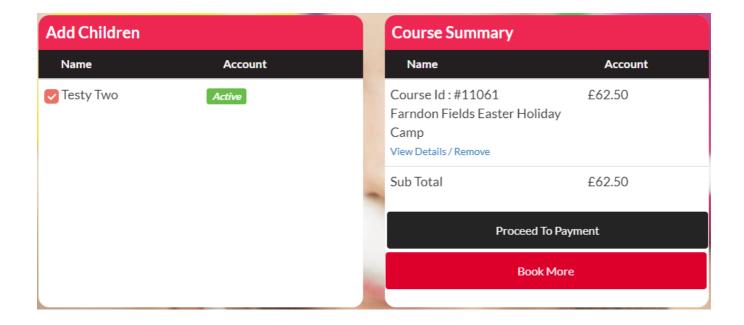

For additional support or booking / payment help please also feel free to contact me on 0796 1600811 or email <a href="mailto:lgill@discoverytrust.org">lgill@discoverytrust.org</a>

Yours sincerely

Lee Gill Extended Services Manager